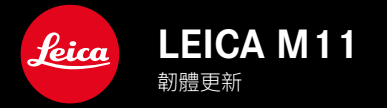

TW

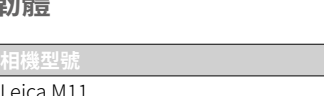

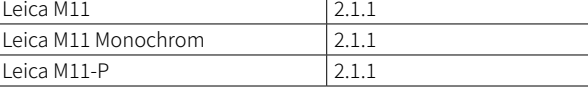

相機型號 韌體版本

# 糾錯

- 如果先前的啟動過程因關閉相機而中斷,則相機無法啟動。
- 已修復偶爾生成錯誤圖像資料的問題。
- 已修複各種錯誤和凍結原因。
- 提高韌體的穩定性。

## 有關使用記憶卡的重要資訊

• 在極少數情況下,使用UHS-I SD卡時可能會出現技術問題。已計劃在後續的韌體更新中對相應的SD卡進行優化。 為了避免此錯誤並確保相機發揮最佳性能,Leica建議使用UHS-II卡。

### 有關更新過程的重要資訊

• 在極少數情況下,更新韌體後自動啟動過程可能會出現延遲。 更新過程成功!取出並重新插入電池即可順利重新啟動相機。

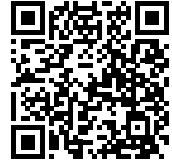

您可在此下載詳細的使用說明書:

www.leica-camera.cn/service-support/support/download.html

如需免費預訂印刷成冊的詳細使用說明書,請在以下鏈接註冊:

www.order-instructions.leica-camera.com

## 韌體更新

Leica始終致力於其相機產品的繼續開發和優化。由於相機中有諸多功 能完全由軟體控制,因此某些功能上的改良與擴充可後續安裝於您的 相機之中。為此,Leica將不定期提供韌體更新,這些更新可從我們的主 頁下載。

如果您的相機已註冊,您將獲取關於Leica所有的更新訊息。通過韌體 更新,Leica FOTOS用戶也自動獲取Leica相機的相關資訊。

韌體更新的安裝可以通過兩種不同的方式完成。

- 通過Leica FOTOS應用程序
- 直接通過相機選單

#### 為確定安裝了哪種韌體版本

- ▸ 在主選單中選擇 相機資訊
	- 在選單項目 相機韌體版本 旁,會顯示當前的韌體版本名稱。

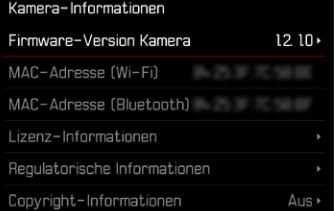

如果要瞭解相機註冊、韌體更新或下載的更多資訊,以及使用說明書 中所列的規格是否會因此有所變更或補充,請瀏覽我們網頁的「客戶 專區」:club.leica-camera.com

### 執行韌體更新

中斷正在進行的韌體更新,可能會導致設備的嚴重損壞和無法修復! 因此,在韌體更新期間,您需要特別注意以下提示:

- 不要關閉相機!
- 請勿取出記憶卡!
- 請勿取出電池!
- 請勿卸下鏡頭!

### 提示

- 電池的電力不足時,會出現警告訊息。在這種情況下,請先對電池 充電,然後再重複上述步驟。
- 在 相機資訊 子選單中,您會找到其他的設備和國家許可標誌或許可 編號。

### 準備工作

- ▸ 充滿電並裝入電池
- ▸ 刪除記憶卡中的所有韌體文件
	- 建議備份記憶卡上的所有記錄,然後在相機中將其格式化。 (注意:檔案丟失!當記憶卡格式化時,卡內的全部檔案都會丟失。)
	- 作為預防措施,也應對內記憶體中的文件進行備份。
- ▸ 下載最新的韌體
- ▸ 保存至記憶卡
	- 韌體文件必須保存在記憶卡的最頂層(而不是子目錄中)。
- ▸ 將記憶卡插入相機
- ▸ 開啟相機

#### 更新相機的韌體

- ▸ 進行準備
- ▸ 在主選單中選擇 相機資訊
- ▸ 選擇 相機韌體版本
- ▸ 選擇 韌體更新
	- 出現一個有關更新資訊的對話方塊。
- ▸ 檢測版本資訊
- ▸ 選擇 是
	- 出現對話方塊 是否欲將配置文件儲存至SD卡?  。
- ▸ 選擇 是 / 否
	- 更新自動開始。
	- 該過程中下方狀態LED閃爍。
	- 成功操作後出現一個相應的提示信息,相機並重新開啟。
- 提示

• 重啟後必須重新設置日期&時間及語言。會出現相應的對話方塊。

注意 更新後,及重新啟動相機前,必須從相機中取出SD卡。 請先透過電腦格式化SD卡,然後再插回相機。